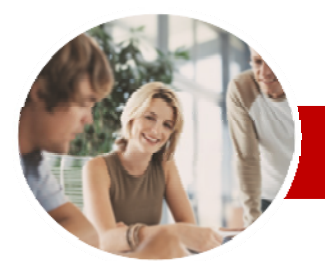

#### **INFOCUS COURSEWARE**

#### **Level Series**

# Microsoft Word 2010

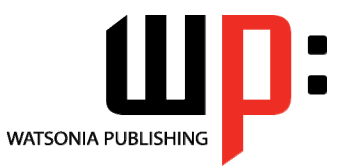

Level 1

ISBN: 978-1-921721-46-5 Order Code: INF1010

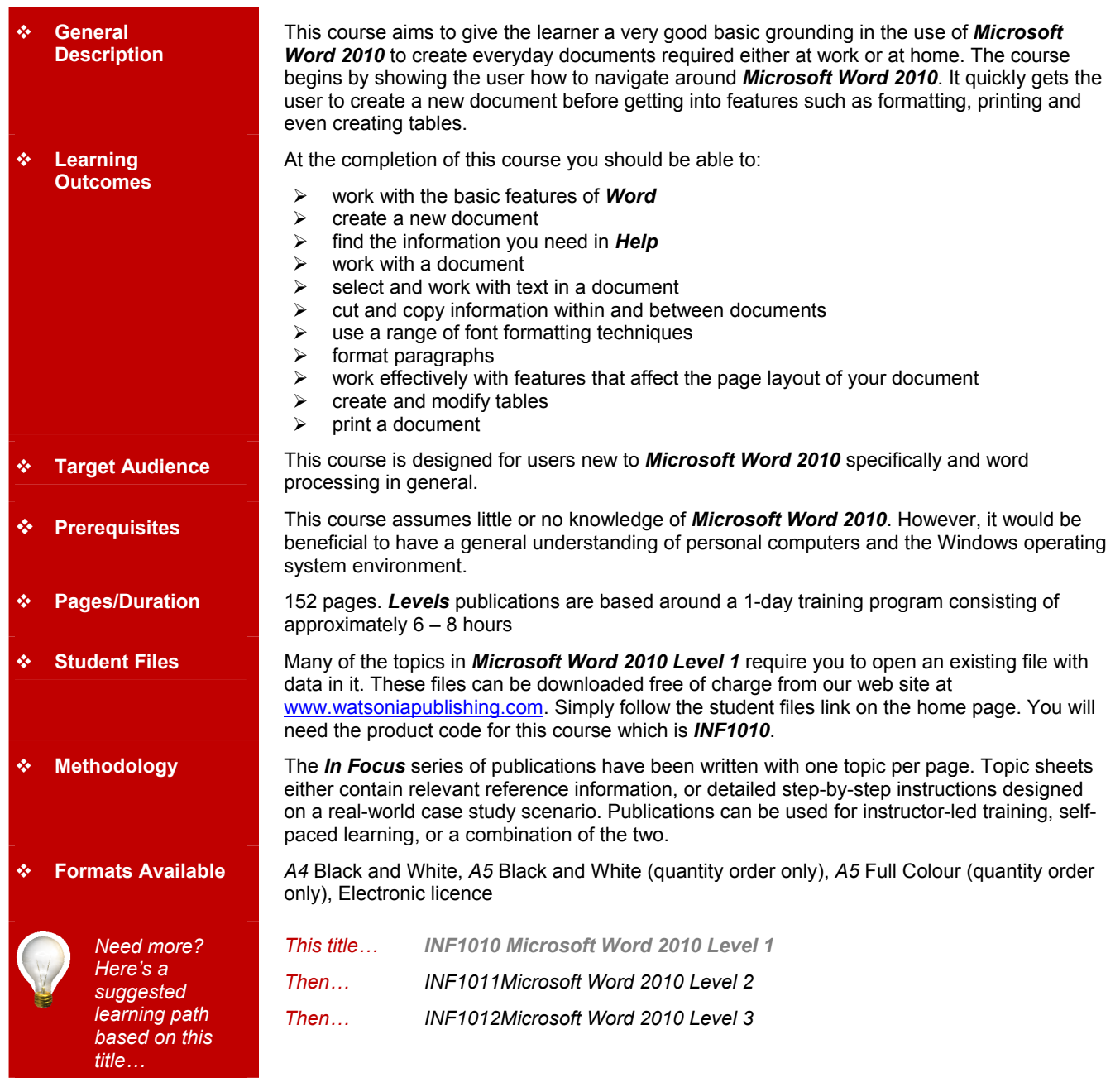

*\* Duration relates to study time only and does not include assessment time. Duration should be used as a guide only. Actual duration will vary depending upon the skills, knowledge, and aptitude of the participants. This information sheet was produced on Tuesday, August 24, 2010 and was accurate at the time of printing. Watsonia Publishing reserves its right to alter the content of the above courseware without notice.* 

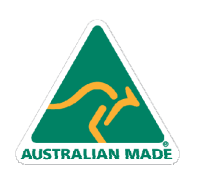

47 Greenaway Street Bulleen VIC 3105 Australia ABN 64 060 335 748

Phone: (+61) 3 9851 4000 Fax: (+61) 3 9851 4001 info@watsoniapublishing.com www.watsoniapublishing.com

### Product Information

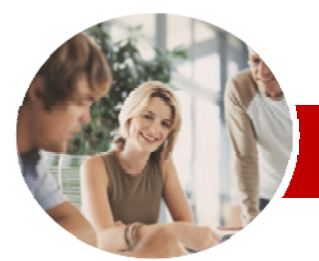

## Microsoft Word 2010

Level 1

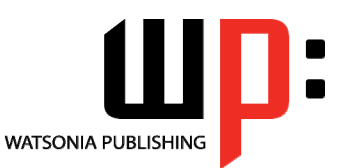

Product Information

**INFOCUS COURSEWARE** 

#### **Level Series**

#### ISBN: 978-1-921721-46-5 Order Code: INF1010

**Paragraph Formatting**  Understanding Paragraph

 Understanding Text Alignment Changing Text Alignments  $\checkmark$  Changing Line Spacing  $\checkmark$  Changing Paragraph Spacing  $\checkmark$  Indenting Paragraphs  $\checkmark$  Outdenting Paragraphs  $\checkmark$  Starting A Bulleted List  $\checkmark$  Adding Bullets To Existing

**Formatting** 

Paragraphs

**Page Layout** 

**Tables** 

**Printing** 

 Starting A Numbered List  $\checkmark$  Numbering Existing Paragraphs

 Changing Page Margins  $\checkmark$  Setting Custom Margins Changing Page Orientation  $\checkmark$  Changing Paper Sizing  $\checkmark$  Inserting Page Breaks  $\checkmark$  Inserting Page Numbers

 $\checkmark$  Understanding Tables  $\checkmark$  Creating A Table  $\checkmark$  Adding Data To A Table  $\checkmark$  Selecting In Tables  $\checkmark$  Selecting Using The Mouse  $\checkmark$  Inserting Columns And Rows Deleting Columns And Rows  $\checkmark$  Changing Column Widths  $\checkmark$  Changing Row Heights  $\checkmark$  Autofitting Columns  $\checkmark$  Shading Cells  $\checkmark$  Modifying Borders  $\checkmark$  Modifying Border Styles  $\checkmark$  Choosing A Table Style

 Understanding Printing  $\checkmark$  Previewing Your Document

 $\checkmark$  Quick Printing  $\checkmark$  Selecting A Printer  $\checkmark$  Printing The Current Page  $\checkmark$  Specifying A Range of Pages  $\checkmark$  Specifying The Number Of Copies

**Concluding Remarks** 

 $\checkmark$  Applying Borders To Paragraphs  $\checkmark$  Using The Paragraph Dialog Box

 $\checkmark$  Shading Paragraphs

### **Contents**

#### **Getting To Know Microsoft Word**

- $\checkmark$  Starting Word
- $\checkmark$  The Word Screen
- $\checkmark$  How Microsoft Word 2010 Works
- $\checkmark$  Using The Ribbon
- $\checkmark$  Using Ribbon KeyTips
- $\checkmark$  Minimising The Ribbon
- $\checkmark$  Understanding The Backstage View
- $\checkmark$  Accessing The Backstage View
- $\checkmark$  Using Shortcut Menus
- Understanding Dialog Boxes
- $\checkmark$  Launching Dialog Boxes
- Understanding The Quick Access Toolbar
- $\checkmark$  Adding Commands To The QAT
- Understanding The Status Bar
- $\checkmark$  Exiting Safely From Word

### **Creating A New Document**

- Creating Documents In Word Using The Blank Document
- **Template**
- $\checkmark$  Typing Text
- $\times$  The Save As Dialog Box  $\checkmark$  Saving A New Document
- $\checkmark$  Typing Numbers
- $\checkmark$  Inserting A Date
- $\checkmark$  Document Proofing
- Checking Spelling And Grammar
- $\checkmark$  Making Basic Changes
- $\checkmark$  Saving An Existing Document
- $\checkmark$  Printing A Document
- $\checkmark$  Safely Closing A Document
- 

#### **Getting Help**

- Understanding How Help Works
- $\checkmark$  Accessing The Help Window
- $\checkmark$  Browsing For Help
- $\checkmark$  Returning To The Home Page
- Using The Table Of Contents
- $\checkmark$  Searching Using Keywords
- $\checkmark$  Disconnecting Online Help
- $\checkmark$  Printing A Help Topic
- $\checkmark$  Working With Screen Tips

47 Greenaway Street Bulleen VIC 3105 Australia

ABN 64 060 335 748

- 
- $\checkmark$  Dialog Box Help Other Sources Of Help
- 

#### **Working With A Document**

- $\checkmark$  The Open Dialog Box
- $\checkmark$  Opening An Existing Document
- $\checkmark$  Navigating With The Keyboard
- $\checkmark$  Scrolling Through A Document
- $\checkmark$  Page Zooming
- Viewing The Ruler
- $\checkmark$  Showing Paragraph Marks
- Counting Words

#### **Working With Text**

- $\checkmark$  Techniques For Selecting Text
- $\checkmark$  Selecting Text Using The Mouse
- $\checkmark$  Selecting Text Using The
- Keyboard
- Editing Text In Insert Mode
- Editing Text In Overtype Mode
- Deleting Text
- Using Undo
- Using Redo
- $\checkmark$  Inserting Symbols And Special
- Characters
- Understanding Find And Replace Finding Words
- $\checkmark$  Replacing Words
- Using Go To

#### **Cutting And Copying**

- Understanding Cutting And Copying
- $\checkmark$  Cutting And Pasting
- Copying And Pasting
- $\checkmark$  Drag And Drop Cutting
- $\checkmark$  Drag And Drop Copying
- Using The Clipboard Task Pane
- $\checkmark$  Using Paste Special

#### **Font Formatting**

- Understanding Font Formatting
- $\checkmark$  Working With Live Preview
- $\checkmark$  Changing Fonts
- Changing Font Size
- Growing And Shrinking Fonts
- $\checkmark$  Making Text Bold
- $\checkmark$  Italicising Text
- 
- $\checkmark$  Underlining Text<br> $\checkmark$  Applying Striketh Applying Strikethrough
- $\checkmark$  Subscripting Text
- $\checkmark$  Superscripting Text
- Highlighting Text
- Changing Case
- Changing Text Colour
- Applying Text Effects
- Using The Format Painter  $\checkmark$  Clearing Font Formatting

Phone: (+61) 3 9851 4000 Fax: (+61) 3 9851 4001 info@watsoniapublishing.com www.watsoniapublishing.com